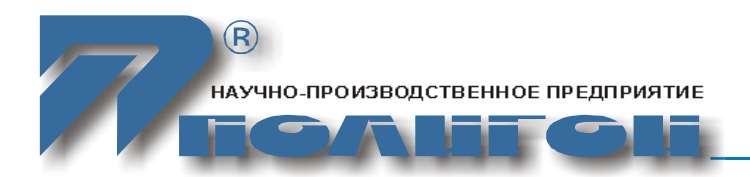

450000, Россия г.Уфа, а/я 1262 Телефон/факс: (347)-292-09-90 E-mail: info@plgn.ru URL: www.plgn.ru

**УТВЕРЖДЕНО** ЮКАТ.465412.042РЭ-ЛУ

# **Аппаратура Арлан®-9000M-8RS232**

## Версия программного обеспечения 1.03

# **Руководство по эксплуатации. Часть II**

ЮКАТ.465412.042РЭ

### Содержание

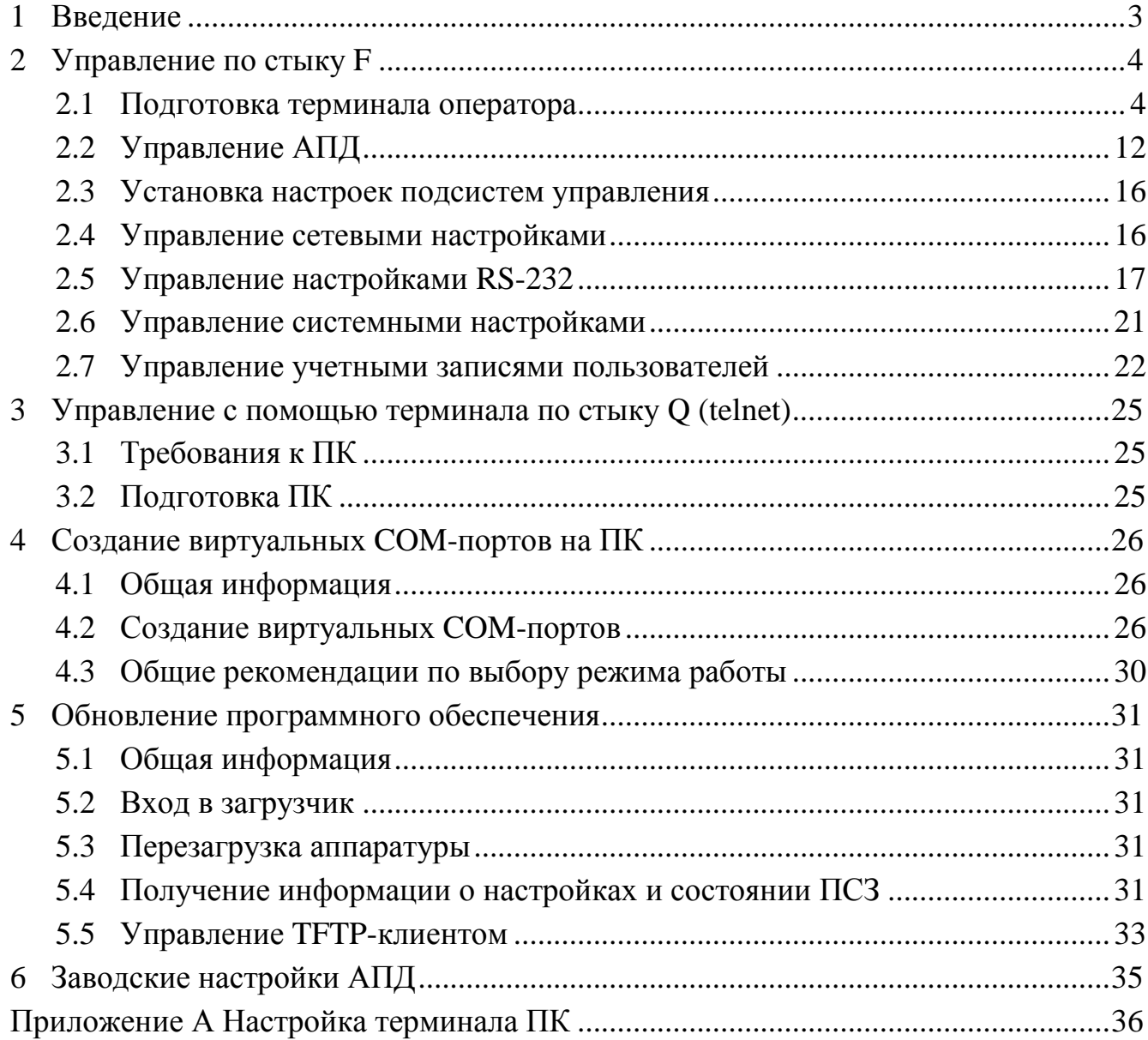

Производитель оставляет за собой право вносить изменения в настоящий документ без предварительного уведомления.

### **1 ВВЕДЕНИЕ**

- 1.1 Настоящая часть руководства по эксплуатации (РЭ) содержит сведения, необходимые для контроля и управления аппаратурой передачи данных Арлан®-9000M-8RS232 ЮКАТ.465412.042 (далее АПД) с установленной версией программного обеспечения 1.03
- 1.2 Настройки АПД сохраняются в энергонезависимой памяти. Если при заказе аппаратуры не оговорено иное, то аппаратура поставляется с заводскими настройками.
- 1.3 В РЭ приняты следующие сокращения:
	- **АПД** аппаратура передачи данных, поступающих по стыкам RS-232, посредством IP Ethernet транспорта Арлан®-9000M-8RS232 ЮКАТ.465412.042;
	- **ЕСЭ** единая сеть электросвязи;
	- **ПК** персональный компьютер;
	- **СУ** система управления;
	- **РЭ** руководство по эксплуатации.

# **2 УПРАВЛЕНИЕ ПО СТЫКУ F**

#### *2.1 Подготовка терминала оператора*

#### **2.1.1 Требования к ПК**

- 2.1.1.1 В настоящей части РЭ под термином «терминал оператора» понимается эмулятор терминала на персональном компьютере  $(IIK).$
- 2.1.1.2 ПК, используемый в качестве терминала оператора для управления и контроля аппаратуры, должен иметь стык RS-232, поддерживающий следующие настройки:
	- скорость (бит/с) 19 200;  $\mathbf{r}^{(1)}$
	- $\cdot$  биты данных  $-8$ ;
	- четность нет;
	- $\cdot$  стоповые биты 1:
	- управление потоком нет.  $\mathbf{r}$

#### **2.1.2 Подготовка ПК**

- 2.1.2.1 Подготовить аппаратуру и терминал оператора (ПК) к совместной работе: запустить приложение HyperTerminal или аналогичную ему программу (приложение Hyper Terminal входит в состав операционной системы Windows®).
- 2.1.2.2 Настроить ПК:
	- в приложении HyperTerminal или аналогичной ему программе выбрать номер коммуникационного (COM) порта ПК, к которому была подключена АПД;
	- установить параметры выбранного COM-порта ПК в соответствии с п. 2.1.1 настоящей части РЭ;
	- установить в качестве используемого шрифт Terminal.
- 2.1.2.3 При настройке терминала ПК пользуйтесь рисунками в приложении А.
- 2.1.2.4 Переключить АПД в режим настройки.
- 2.1.2.5 Открыть соединение по выбранному в соответствии с п. 2.1.2.2 настоящей части РЭ СОМ-порту. Для этого при использовании приложения HyperTerminal необходимо выбрать пункт меню  $\ll$ Call > Call ».

2.1.2.6 После окончания загрузки ПО АПД на экране терминала отобразится следующая информация:

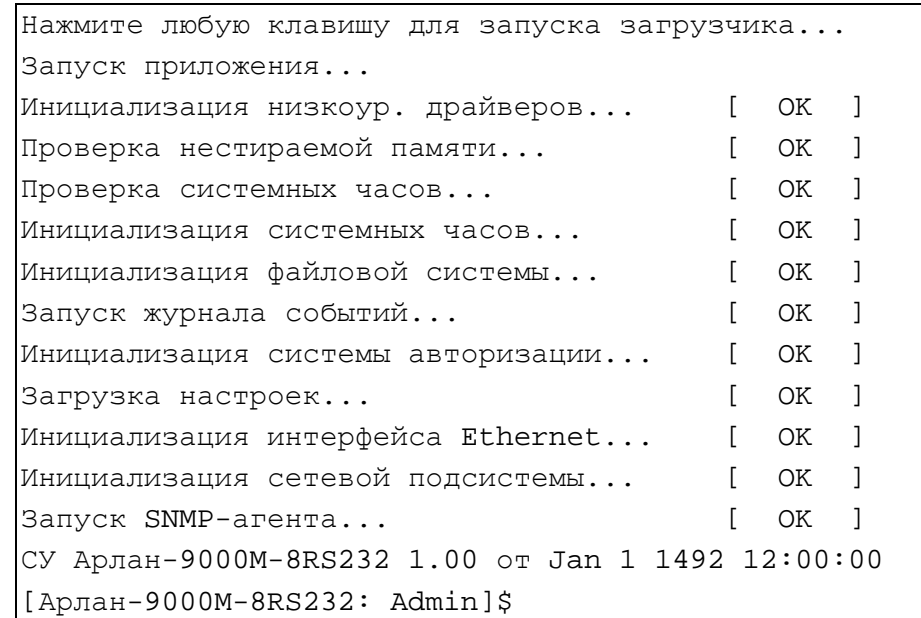

- 2.1.2.7 В окне приложения HyperTerminal или аналогичной ему программе нажать клавишу Enter для вывода командной строки. ПК готов к приему команд.
- 2.1.2.8 Дальнейшая работа оператора с АПД производится в режиме диалога: оператор отдает команды, набранные при помощи клавиатуры, АПД обрабатывает каждую полученную команду и выводит на экран монитора ПК результат ее выполнения.
- 2.1.2.9 В окне приложения HyperTerminal или аналогичной ему программы на экран терминала могут (при включении соответствующего режима) автоматически (без участия оператора) выводиться сообщения о дефектах (об изменениях состояний АПД и поступающих на ее входы сигналов).

### **2.1.3 Принципы диалога с ПК**

2.1.3.1 При использовании приложения HyperTerminal или аналогичной ему программы следует избегать использования клавиш, не указанных в таблице 1.

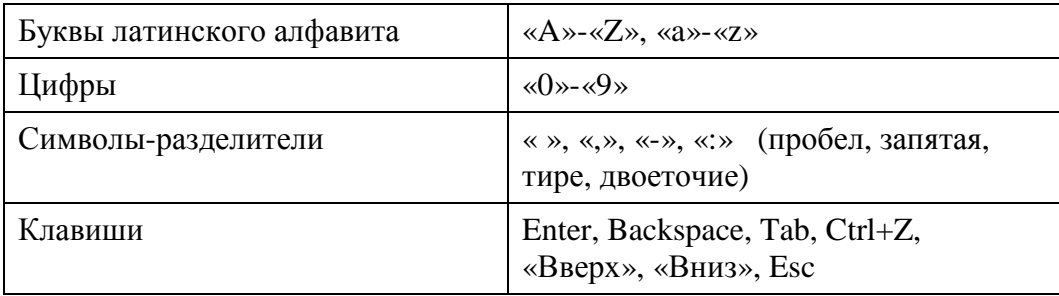

#### **Таблица 1** – Список поддерживаемых клавиш

- 2.1.3.2 Список поддерживаемых команд и их описание можно вывести на экран, используя систему помощи. При неверной команде оператора на экран выводится сообщение об ошибке.
- 2.1.3.3 Ввод команд и вывод результатов их выполнения, а также сообщений об изменениях, произошедших в АПД, производится в окне приложения HyperTerminal или аналогичной ему программы.
- 2.1.3.4 Команды и аргументы к ним вводятся без учета регистра символов и отделяются друг от друга пробелами.
- 2.1.3.5 Команда считается принятой к исполнению после нажатия клавиши Enter.
- 2.1.3.6 До нажатия клавиши Enter команду можно редактировать при помощи клавиши Backspace.
- 2.1.3.7 СУ запоминает до четырех последних введенных команд. Для вывода на экран предыдущих команд используются клавиши «Вверх» и «Вниз». Кроме того, вместо клавиши «Вверх» возможно использование клавиши Tab.
- 2.1.3.8 Удаление набранной (но не принятой к исполнению) команды осуществляется нажатием на клавишу Esc.
- 2.1.3.9 В случае ввода в АПД неверной команды на экран терминала будет выведено соответствующее сообщение об ошибке.
- 2.1.3.10 Для вывода подсказки о команде наберите «help» в командной строке после нужной команды.
- 2.1.3.11 В случае ввода в АПД неверной команды на экран терминала будет выведено соответствующее сообщение об ошибке. Основные сообщения об ошибке приведены в таблице 2.

**Таблица 2** – Основные сообщения об ошибке

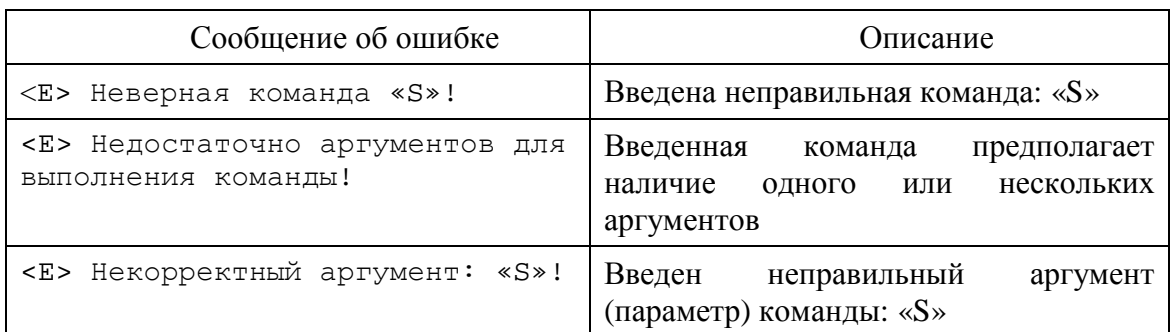

**Примечание** – Под «S» подразумеваются несуществующие команды или их аргументы, введенные пользователем.

2.1.3.12 После завершения загрузки АПД на экран будет выведено приглашение к работе, имеющее следующий вид:

[Арлан-9000M-8RS232: Admin]\$

**Примечание** – При подключении по протоколу Telnet сначала необходимо провести авторизацию пользователя.

#### **2.1.4 Типы сообщений**

- 2.1.4.1 Для упрощения идентификации сообщений и разделения по типам, каждое сообщение имеет специальную метку, размещенную в начале сообщения.
- 2.1.4.2 Существуют следующие типы сообщений:
	- информационные, сопровождающиеся меткой «<I>»;
	- предупреждающие, сопровождающиеся меткой «<W>»;
	- сообщения об ошибках, сопровождающиеся меткой «<Е>»;

#### **2.1.5 Сообщения об изменении состояний**

2.1.5.1 В процессе эксплуатации АПД на экран терминала могут выводиться сообщения об изменении состояний:

Изменение состояния порта Ethernet локальной АПД:

Есть соединение со скоростью 10 Мбит/с:

<W> LOC ETH LINK UP 10

Есть соединение со скоростью 100 Мбит/с:

<W> LOC ETH LINK UP 100

Нет соединения:

<W> LOC ETH LINK DOWN

**Примечание** – После вывода сообщения об изменении состояния приглашение к работе не выводится. Для вывода приглашения необходимо нажать клавишу Enter.

#### **2.1.6 Учетные записи пользователей**

- 2.1.6.1 Учетные записи пользователей предназначены для разграничения прав доступа пользователей АПД.
- 2.1.6.2 СУ АПД поддерживает два типа прав пользователей:
	- «Пользователь» пользователь с данными правами может просматривать значения параметров и состояний АПД (включая записи в журнале событий);
	- «Администратор» пользователь с данными правами может просматривать и изменять значения параметров АПД.
- 2.1.6.3 Изначально АПД содержит только одну встроенную учетную запись с правами администратора «Admin» без пароля. Общее количество пользователей не может быть больше восьми.

**Примечание** – имя и пароль изначальной учетной записи администратора могут меняться в зависимости от версий ПО АПД.

2.1.6.4 При подключении по стыку «F» (RS-232) пользователь автоматически получает права учетной записи «Admin» без ввода

пароля. При подключении по стыку «Q» (по протоколу Telnet) пользователь должен авторизовать себя путем ввода имени пользователя и пароля.

**Примечание** – Права учетной записи пользователя определяют видимость команд, т.е. команды, недоступные пользователю, просто не будут видны (в ответ на такие команды будет выдаваться сообщение об их отсутствии).

2.1.6.5 Завершение сеанса управления осуществляется командой «**logout**»:

```
[Арлан-9000M-8RS232: Admin]$ logout 
Login:
```
2.1.6.6 После ввода команды «**logout**» пользователь может войти под другой учетной записью (вводимый пароль не отображается):

```
[Арлан-9000M-8RS232: Admin]$ logout 
Login:Warlock 
Password: 
[Арлан-9000M-8RS232: Warlock]$
```
### **2.1.7 Получение информации о настройках и состоянии АПД**

2.1.7.1 Получение информации об АПД осуществляется командой «**get about**»:

```
[Арлан-9000M-8RS232: Admin]$ get about 
+-------------------------------------------------+ 
  ОАО НПП 'Полигон'.
  E-mail : info@plgn.ru
  URL : www.plgn.ru
 | Адрес : 450077, г. Уфа, ул. Карла Маркса, | 
             д. 37, корпус № 1.
 | Почтовый: 450000, г. Уфа, Уфа-центр, а/я 1262. | 
 | Аппаратура : Арлан-9000M-8RS232 | 
 Серийный номер : xxxxxxxxxx
 Версия аппаратуры: 1.00 Версия ПО: 1.03
 | Имя системы : Arlan-9000M-8RS232 | 
 Местоположение: No location
  | Контакт : No contact | 
+-------------------------------------------------+ 
<I> Команда выполнена. 
[Арлан-9000M-8RS232: Admin]$
```
#### **2.1.8 Настройка каналов ПД**

2.1.8.1 Под каналом ПД здесь и далее подразумевается некое виртуальное соединение между портом RS-232 АПД и удаленным устройством через сеть IP (Ethernet), реализуемое с помощью

набора алгоритмов и соответствующих им параметров. Каждому каналу ПД соответствует один порт RS-232.

2.1.8.2 Получение информации о настройках каналов передачи данных АПД осуществляется командой «**get chan N**», где N – номер канала ПД. Если номер канала ПД не указан, то выводятся настройки всех каналов ПД:

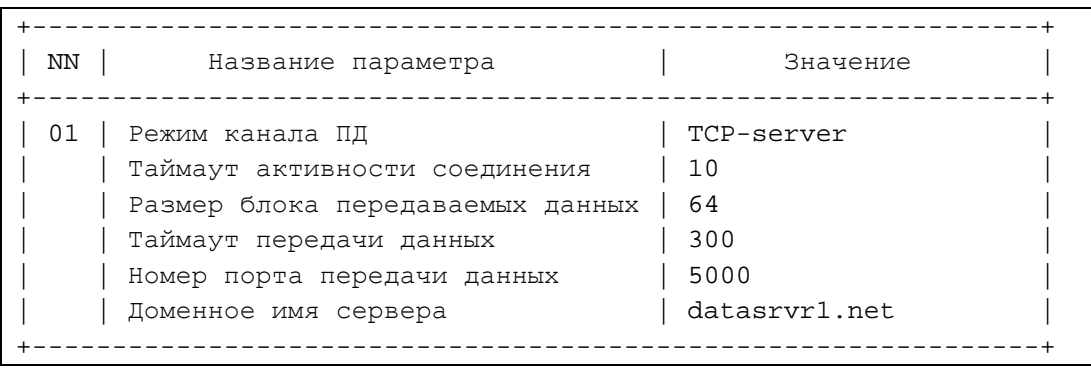

**Примечание** – команда и ее формат могут меняться в зависимости от версии ПО АПД.

#### **2.1.9 Настройки подсистемы управления**

2.1.9.1 Получение информации о настройках подсистемы управления АПД осуществляется командой «**get control**»:

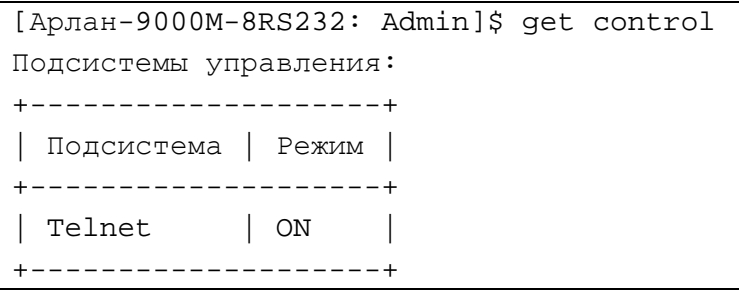

### **2.1.10 Состояние и настройки порта Ethernet**

2.1.10.1 Получение информации о состоянии и настройках порта Ethernet АПД осуществляется командой «**get eth**»:

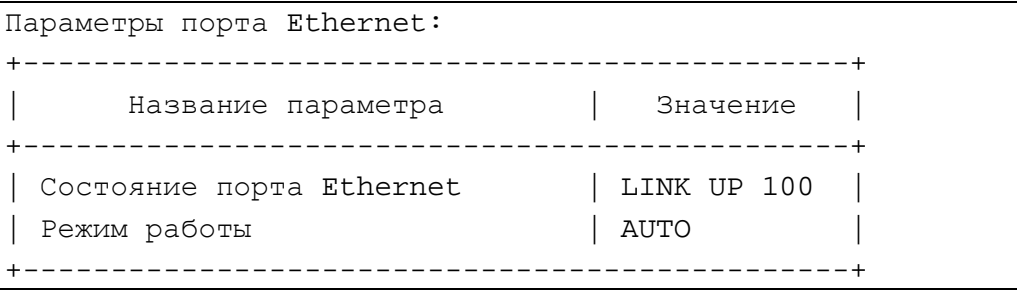

### **2.1.11 Вывод журнала событий**

2.1.11.1 В энергонезависимой памяти АПД ведется журнал событий, в котором фиксируются все сообщения, касающиеся состояния порта Ethernet, а также в журнале событий содержится

информация о моментах включения локальной АПД («LOC COLD START»).

#### **Внимание!**

В журнале событий может одновременно храниться информация о 200 сообщениях. Запись каждого последующего сообщения (свыше 200) будет приводить к стиранию наиболее старого из записанных ранее сообщений.

- 2.1.11.2 Журнал организован по страничному принципу. Имеется 10 страниц по 20 записей в каждой.
- 2.1.11.3 Вывод на экран терминала журнала событий (его страниц) осуществляется командами:
	- «**get log curr**» вывод текущей страницы (т.е. страницы, которая просматривалась последней);
	- «**get log first**» вывод первой (самой «старой») страницы;
	- «**get log last**» вывод последней (самой новой) страницы;
	- «**get log next**» вывод следующей по порядку страницы;
	- «**get log prev**» вывод предыдущей по порядку страницы.

Например, в результате выполнения команды «**get log first**» на экране терминала появится таблица, содержащая первые 20 событий:

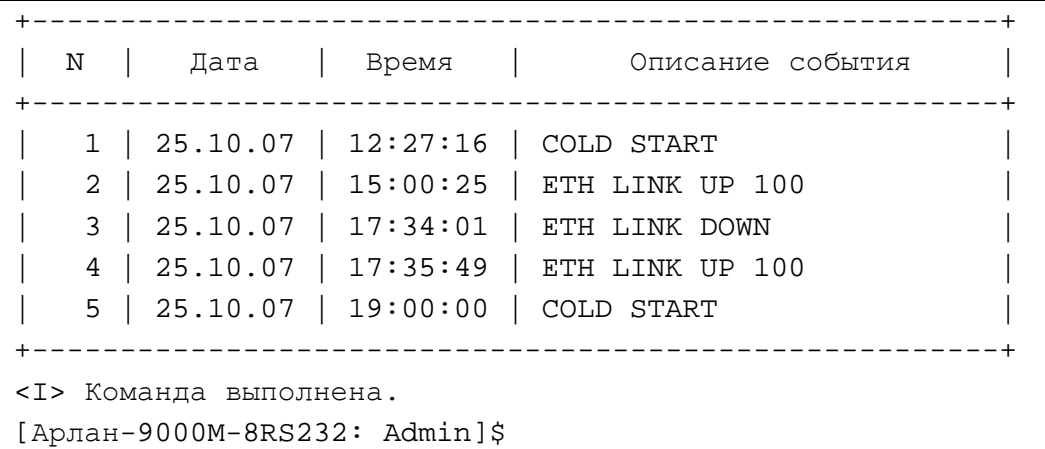

### **Примечания:**

- 1. Если достигнуто начало журнала, то команда «**get log prev**» повторно выведет на экран первую страницу.
- 2. Если достигнут конец журнала, то команда «**get log next**» повторно выведет на экран последнюю страницу.
- 3. Команда «**get log curr**» выводит на экран последнюю запрошенную страницу. При перезагрузке АПД по умолчанию последней запрошенной считается первая страница.
- 2.1.11.4 События на входе порта Ethernet имеют формат:

LOC\_ETH\_«тип события»;

Типы отображаемых событий:

- LINK DOWN пропал сигнал на входе;
- LINK UP 10 на вход поступает сигнал со скоростью 10 Мбит/с;
- LINK UP 100 на вход поступает сигнал со скоростью 100 Мбит/с.
- 2.1.11.5 Событие включения АПД: «LOC COLD START».

#### **2.1.12 Сетевые настройки**

2.1.12.1 Получение информации о сетевых настройках осуществляется командой «**get net**»:

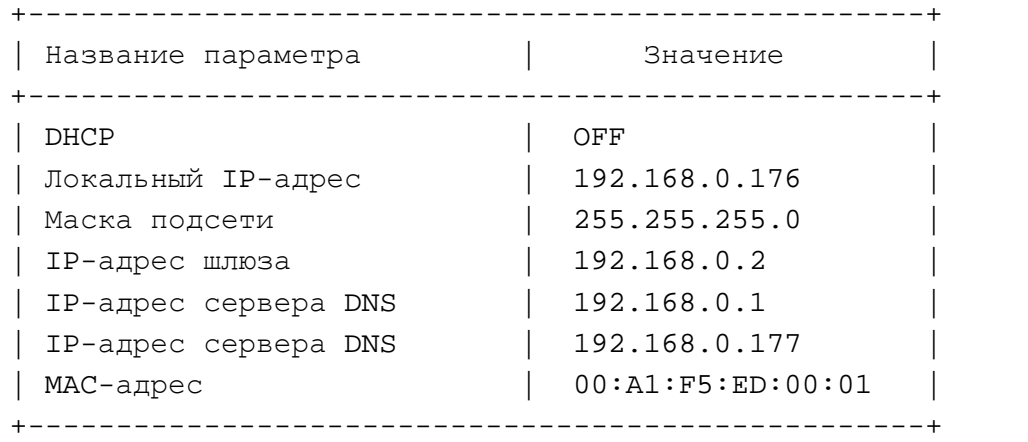

#### **2.1.13 Настройки портов RS-232**

2.1.13.1 Получение информации о настройках портов RS-232 осуществляется командой «**get rs N**», где N – номер порта RS-232. Если номер порта RS-232 не указан, то выводятся настройки всех портов RS-232.

#### Например:

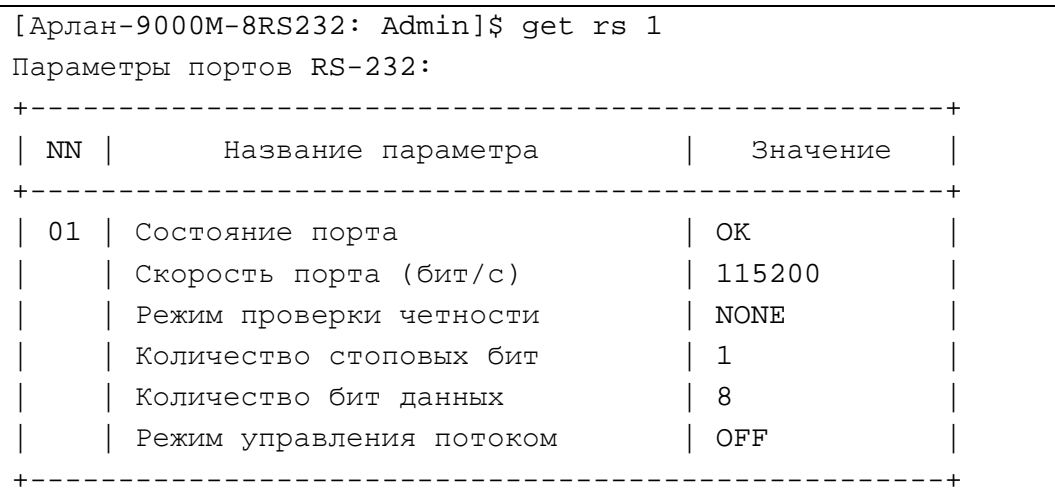

- **2.1.14 Системные настройки**
	- 2.1.14.1 Получение информации о системных настройках осуществляется командой «**get sys**»:

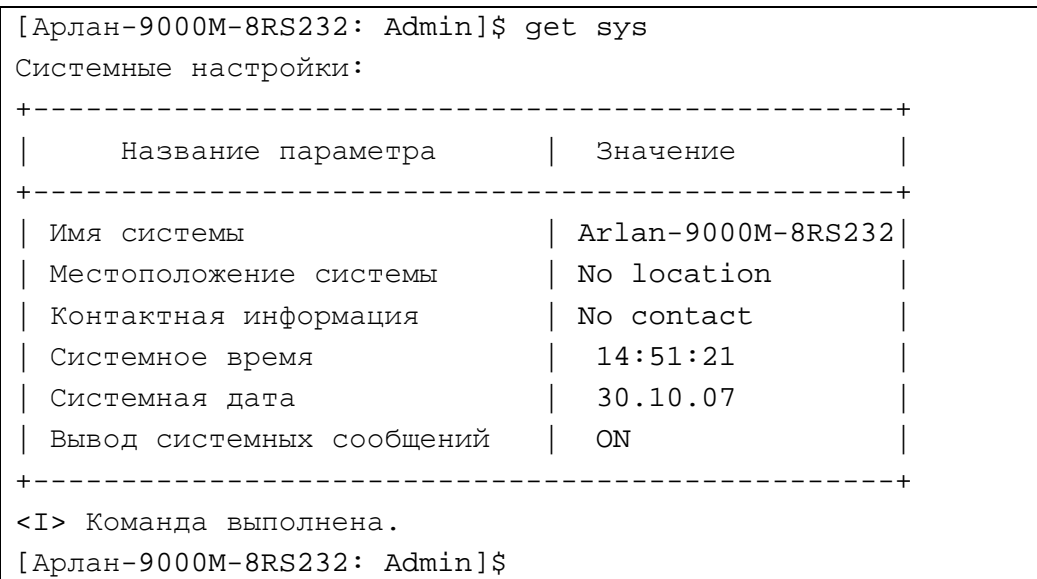

**Примечание** – Настройка «Вывод системных сообщений» является раздельной для консолей, доступных по стыкам «F» и «Q» (telnet), и не сохраняется после перезагрузки АПД.

### **2.1.15 Учетные записи пользователей**

2.1.15.1 Получение информации об учетных записях пользователей осуществляется командой «**get user**»:

```
[Арлан-9000M-8RS232: Admin]$ get user 
Учетные записи пользователей: 
+-------------------------------------------------+ 
| N | Имя пользователя | Права доступа | Пароль | 
+-------------------------------------------------+ 
| 01 | Admin | администратор | - | 
+-------------------------------------------------+ 
<I> Команда выполнена. 
[Арлан-9000M-8RS232:Admin]$
```
### *2.2 Управление АПД*

### **2.2.1 Установка настроек каналов ПД**

2.2.1.1 Для корректной работы каналов ПД, необходимо первоначально задать IP-адрес АПД. При изменении любой настройки каналов ПД установленное соединение автоматически разрывается.

### **2.2.2 Установка режима работы канала ПД**

2.2.2.1 Режим работы канала ПД определяет как алгоритм работы канала ПД, так и набор настроек, используемых при реализации данного алгоритма.

- 2.2.2.2 Поддерживаемые режимы работы:
	- **TCP-сервер:** АПД ожидает подключения от внешнего устройства. Реализуется передача только данных RS-232 (RX/TX);
	- **TCP-клиент**: АПД инициирует подключение к внешнему устройству. Реализуется передача только данных RS-232  $(RX/TX);$
	- **UDP**: АПД осуществляет передачу данных без инициирования соединения. Реализуется передача только данных RS-232  $(RX/TX);$
	- **Reverse telnet (Rtelnet)**: АПД ожидает подключения от внешнего устройства. При подключении происходит обмен опциями telnet между АПД и telnet-клиентом. Реализуется передача только данных RS-232 (RX/TX). Режим предназначен для управления устройствами RS-232 с помощью telnetклиентов;
	- **RFC2217**: АПД ожидает подключения от внешнего устройства. Реализуется передача данных (RX/TX) и состояний управляющих линий RS-232 (DCD/DSR/CTS/DTR/RTS). Драйвер виртуального COM-порта на ПК осуществляет настройку порта RS-232 АПД в соответствии с настройками, заданными при открытии виртуального порта.
- 2.2.2.3 Установка режима работы канала ПД осуществляется командой: «**set chan mode N M**», где N – номер канала ПД, M – режим работы:
	- «**tcpsrv**» установка режима TCP-сервер;
	- «**tcpcln**» установка режима TCP-клиент;  $\mathbf{r}$
	- «**udp**» установка режима UDP;
	- «**rtelnet**» установка режима Reverse telnet;
	- «**rfc2217**» установка режима, совместимого с RFC2217**.**

Например:

[Арлан-9000M-8RS232: Admin]\$ set chan mode 1 tcpsrv

#### **Примечания:**

- 1. В режиме UDP отсутствует управление потоком данных, приходящих из IP-сети на АПД, поэтому непрерывная отправка больших блоков данных на АПД (более 2 Кбайт) приведет к потере части данных.
- 2. Формат команды зависит от версии ПО АПД.

#### **2.2.3 Установка времени жизни соединения**

- 2.2.3.1 Время жизни соединения определяет время отсутствия активности в канале, по истечении которого установленное соединение разрывается (мин.). Значение параметра, равное нулю, означает, что разрыва соединения из-за отсутствия активности в канале не произойдет.
- 2.2.3.2 Установка времени жизни соединения осуществляется командой: «**set chan alive N M**», где N – номер канала ПД, M – время жизни соединения в диапазоне от 0 до 99 мин.

Например:

[Арлан-9000M-8RS232: Admin]\$ set chan alive 1 10

**Примечание** – Формат команды зависит от версии ПО АПД.

#### **2.2.4 Установка размера блока данных**

- 2.2.4.1 Данная настройка позволяет осуществлять блочную отправку данных, полученных из порта RS-232. При значении настройки, не равной 0, передача данных осуществляется, если количество принятых данных не меньше заданного значения. Значение настройки, равное 0, означает, что данные передаются сразу же по мере их поступления.
- 2.2.4.2 Установка размера блока данных осуществляется командой: «**set chan block N M**», где N – номер канала ПД, M – размер блока данных в диапазоне от 0 до 512 байт.

Например:

[Арлан-9000M-8RS232: Admin]\$ set chan block 1 64

**Примечание** – Формат команды зависит от версии ПО АПД.

#### **2.2.5 Установка порта передачи данных**

- 2.2.5.1 Порт передачи данных определяет TCP-порт или UDP-порт, по которому будет осуществляться передача данных. Для исключения возможности пересечения с номерами портов для известных протоколов Internet рекомендуется назначать номера портов больше 4000 или оставлять значения по умолчанию.
- 2.2.5.2 Установка порта передачи данных осуществляется командой: «**set chan dataport N M**», где N – номер канала ПД, M – номер порта передачи данных в диапазоне от 1 до 65 535. Например:

[Арлан-9000M-8RS232: Admin]\$ set chan dataport 1 5000 <I> Команда выполнена. [Арлан-9000M-8RS232: Admin]\$

**Примечание** – Формат команды зависит от версии ПО АПД.

**2.2.6 Установка транспортного адреса удаленного сервера**

- 2.2.6.1 Данная настройка используется только для режимов TCP-клиент и UDP. В режиме TCP-клиент указывается IP-адрес и номер TCP-порта сервера для подключения и последующей передачи данных. В режиме UDP указывается IP-адрес и номер UDP-порта сервера для передачи данных.
- 2.2.6.2 Установка адреса сервера осуществляется командой: «**set chan srvaddr N M L**», где N – номер канала ПД, M – IP-адрес сервера, L – номер порта сервера для подключения.

Например:

```
[Арлан-9000-8RS232: Admin]$ set chan srvaddr 1 192.168.0.55 
5000 
<I> Команда выполнена. 
[Арлан-9000-8RS232: Admin]$
```
**Примечание** – Формат команды зависит от версии ПО АПД.

2.2.6.3 При задании сервера с помощью доменного имени IP-адрес сервера будет получен с помощью сервера DNS и отображен на экране терминала.

Например:

```
[Арлан-9000-8RS232: Admin]$ set chan srvaddr 1 yandex.ru 5000 
IP – адрес сервера .. 77.88.21.11 
<I> Команда выполнена. 
[Арлан-9000-8RS232: Admin]$
```
2.2.6.4 В том случае, если сервер DNS отказывает в ответе или недоступен, вместо адреса появится сообщение: "Не удается получить IP-адрес". Если сервер задан с помощью доменного имени, IP-адрес будет переопределяться c помощью DNS после каждого включения и перезагрузки, при этом канал не будет задействован до определения IP-адреса.

### **2.2.7 Установка времени ожидания при передаче**

- 2.2.7.1 Время ожидания при передаче определяет время в мсек., по истечении которого производится автоматическая отправка всех прочитанных данных в IP-сеть (Ethernet). Значение настройки, равное 0, означает, что отправка данных будет производиться, если:
	- размер блока данных равен 0 и есть данные для отправки;
	- размер блока данных не равен 0 и количество данных для отправки больше или равно размеру блока данных.
- 2.2.7.2 Установка времени ожидания при передаче осуществляется командой: «**set chan tmo N M**», где N – номер канала ПД, M – время ожидания при передаче в диапазоне от 0 до 32767 мсек.

#### Например:

```
[Арлан-9000M-8RS232: Admin]$ set chan tmo 1 300 
<I> Команда выполнена. 
[Арлан-9000M-8RS232: Admin]$
```
#### **Примечания:**

- 1. Время ожидания при передаче должно быть не меньше, чем количество времени, необходимое для передачи 1 байта через порт RS-232. Например, при использовании скорости 2400 бит/с время передачи 1 байта составит  $1 / (2400 / 10) =$  $= 4.17$  мсек. В данном случае для корректной работы алгоритма время ожидания должно быть не меньше 5 мсек.
- 2. Формат команды зависит от версии ПО АПД.

#### *2.3 Установка настроек подсистем управления*

#### **2.3.1 Установка настроек подсистемы Telnet**

- 2.3.1.1 В целях повышения безопасности пользователь может отключать не задействованные подсистемы управления. В текущей версии возможно управление подсистемой Telnet.
- 2.3.1.2 Управление подсистемой Telnet осуществляется командами:
	- $\mathbf{r}$ «**set control telnet off**» – включение подсистемы Telnet;
	- «**set control telnet on**» отключение подсистемы Telnet.

#### Например:

```
[Арлан-9000-8RS232: Admin]$ set control telnet off 
<I> Команда выполнена. 
[Арлан-9000-8RS232: Admin]$
```
#### **2.3.2 Управление журналом событий**

2.3.2.1 На данный момент доступна только возможность очистки журнала событий, осуществляемая командой «**set log clear**».

### **Внимание!**

После применения данной команды восстановить данные журнала событий невозможно.

#### *2.4 Управление сетевыми настройками*

#### **2.4.1 Установка локального IP-адреса**

2.4.1.1 Установка локального IP-адреса АПД осуществляется командой «**set net ip xxx.xxx.xxx.xxx**», где xxx.xxx.xxx.xxx – новый IP-адрес АПД.

#### Например:

[Арлан-9000M-8RS232: Admin]\$ set net ip 192.168.0.155 <I> Команда выполнена. [Арлан-9000M-8RS232: Admin]\$

**Примечание** – При установки адреса 127.0.0.1 все данные, отправленные на данный адрес, перенаправляются на саму аппаратуру.

#### **2.4.2 Установка маски подсети**

2.4.2.1 Установка маски подсети АПД осуществляется командой «**set net mask xxx.xxx.xxx.xxx**», где xxx.xxx.xxx.xxx – новая маска подсети.

Например:

```
[Арлан-9000M-8RS232: Admin]$ set net mask 255.255.255.0 
<I> Команда выполнена. 
[Арлан-9000M-8RS232: Admin]$
```
#### **2.4.3 Установка IP-адреса шлюза**

2.4.3.1 Установка IP-адреса шлюза осуществляется командой «**set net gate xxx.xxx.xxx.xxx**», где xxx.xxx.xxx.xxx – новый IP-адрес шлюза.

Например:

```
[Арлан-9000M-8RS232: Admin]$ set net gate 192.168.0.2 
<I> Команда выполнена. 
[Арлан-9000M-8RS232: Admin]$
```
#### **2.4.4 Установка режима DHCP**

2.4.4.1 Сетевые настройки могут быть введены статически (вручную через терминал) или динамически (с сервера DHCP). Включение режима автоматического получения настроек через DHCP осуществляется командой **«set net dhcp on»**, например:

```
[Арлан-9000-8RS232: Admin]$ set net dhcp on 
<I> Команда выполнена. 
[Арлан-9000-8RS232: Admin]$
```
- 2.4.4.2 Для нормальной работы устройства в режиме DHCP совместно с программой ArlanComManager и аналогичными программами АПД необходимо выделять постоянный IP-адрес (соответствие по МАС-адресу АПД на DHCP-сервере).
- 2.4.4.3 При включенном режиме DHCP невозможно изменение сетевых настроек вручную, при попытке сделать это будет выведено соответствующее предупреждение. Чтобы изменить настройки, необходимо отключить DHCP командой **«set net dhcp off»**.

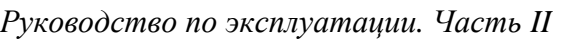

#### **2.4.5 Установка IP-адресов серверов DNS**

2.4.5.1 Ввод доменного имени сервера данных вместо его IP-адреса требует доступа к серверу DNS. АПД позволяет настроить два сервера DNS: один основной и один альтернативный. Установка IP-адреса сервера DNS осуществляется командой «set **net** dns N xxx.xxx.xxx.xxx», где  $N -$  номер сервера  $(\alpha 1)$ » – основной, «2» – альтернативный), ххх.ххх.ххх.ххх – IP-адрес сервера, например:

> [Арлан-9000-8RS232: Admin]\$ set net dns 1 192.168.0.1 <I> Команда выполнена. [Арлан-9000-8RS232: Admin]\$

### *2.5 Управление настройками RS-232*

#### **2.5.1 Управление количеством бит данных**

2.5.1.1 Количество бит данных определяет количество бит данных в байте, передаваемом через интерфейс RS-232. Помимо данных данный байт содержит также стартовый бит, бит контроля четности (если включен режим контроля четности) и стоповый бит (биты). Таким образом, при использовании 1 стоп-бита, выключенной четности и количества бит данных, равного 8, размер пересылаемого байта составляет 10 бит (поэтому скорость 19 200 бит/с превращается в 1920 байт/с, а не 2400 байт/с), а при использовании четности и 2 стоповых бит длина байта составляет 12 бит.

#### **Внимание!**

Устанавливаемое количество бит данных должно соответствовать количеству бит данных потока, принимаемого с порта RS-232.

2.5.1.2 Установка количества бит данных для порта RS-232 осуществляется командой «**set rs databit N M**», где N – номер порта RS-232, M – количество бит данных в пределах от 5 до 8.

Например:

[Арлан-9000M-8RS232: Admin]\$ set rs databit 1 8

**Примечание** – В настоящее время в основном используется 8 бит данных, поэтому данную настройку обычно изменять не требуется.

### **2.5.2 Установка режима управления потоком**

2.5.2.1 Управление потоком данных предназначено для предотвращения переполнения внутренних буферов устройства. Переполнение возникает в том случае, если устройство не может обрабатывать получаемую информацию достаточно быстро и таким образом теряет байты и/или делает другие серьезные ошибки. Управление

потоком данных позволяет приостановить поток байт до тех пор, пока устройство не будет готово к приему следующих байт.

- 2.5.2.2 Выбор режима управления потоком осуществляется командой «**set rs flow N M**», где  $N -$  номер порта RS-232,  $M -$  режим управления потоком:
	- «**off**» контроль потоком отключен;
	- «**rts**» включен режим аппаратного управления потоком с помощью сигналов RTS/CTS.

Например:

[Арлан-9000M-8RS232: Admin]\$ set rs flow 1 rts

#### **2.5.3 Управление режимом контроля четности**

2.5.3.1 При установке какого-либо режима контроля четности (кроме режима «none») в канал RS-232 происходит передача дополнительного бита – бита четности – предназначенного для контроля целостности данных.

#### **Внимание!**

Устанавливаемый режим контроля четности должен соответствовать режиму контроля четности потока принимаемого с порта RS-232.

- 2.5.3.2 Установка режима контроля четности порта RS-232 осуществляется командой: «**set rs parity N M**», где N – номер порта RS-232, M – режим контроля четности:
	- «**none**» контроль четности отключен;
	- «**even**» режим контроля четного количества единиц («чет»);
	- «**odd**» режим контроля нечетного количества единиц («нечет»);
	- «**mark**» режим контроля четности «маркер» (бит четности всегда равен 1);
	- «**space**» режим контроля четности «пробел» (бит четности всегда равен 0).

Например:

[Арлан-9000M-8RS232: Admin]\$ set rs parity 1 even

#### **2.5.4 Установка скорости работы**

2.5.4.1 Система управления АПД поддерживает установку любой скорости от 75 до 115 200 бит/с. Рекомендуется установка скорости, входящей в состав стандартного ряда скоростей, так как в противном случае возможно возникновение больших погрешностей.

#### **Внимание!**

Устанавливаемая скорость должна соответствовать скорости потока, принимаемого с порта RS-232.

2.5.4.2 Установка скорости работы порта RS-232 осуществляется командой «**set rs speed N M**», где N – номер порта RS-232, M – скорость работы.

Например:

[Арлан-9000M-8RS232: Admin]\$ set rs speed 1 115200 <I> Команда выполнена.

[Арлан-9000M-8RS232: Admin]\$

Если введенная пользователем настройка приводит к возникновению погрешности скорости, на экран будет выведено соответствующее сообщение с указанием ближайших настроек без погрешности. Например:

```
[Арлан-9000M-8RS232: Admin]$ set rs speed 1 19500 
<I> Для указанной настройки будет погрешность скорости
0.55%.Ближайшие значения настройки без погрешности: 19200 
и 20480. 
<I> Команда выполнена. 
[Арлан-9000M-8RS232: Admin]$
```
#### **2.5.5 Управление количеством стоповых бит**

2.5.5.1 Стоповые биты предназначены для разграничения потока байт, передаваемых по интерфейсу RS-232 и гарантированного перехода линии передачи в неактивное состояние перед передачей следующего байта («1»).

### **Внимание!**

Устанавливаемое количество стоповых бит должно соответствовать количеству стоповых бит потока, принимаемого с порта RS-232.

2.5.5.2 Установка количества стоповых бит для порта RS-232 осуществляется командой «**set rs stopbit N M**», где N – номер порта RS-232, M – количество стоповых бит.

Возможные значения количества стоповых бит:

- $\cdot$  M = «1» для всех режимов работы;
- $M = 1.5$ » только для количества бит данных, равного 5;
- $M = \langle 2 \rangle \text{I}$ ля всех режимов, кроме количества бит данных, равного 5.

Например:

```
[Арлан-9000M-8RS232: Admin]$ set rs stopbit 1 2 
<I> Команда выполнена. 
[Арлан-9000M-8RS232: Admin]$
```
**Примечание –** Неправильная настройка количества стоповых бит может привести к некорректной передаче данных.

#### *2.6 Управление системными настройками*

#### **2.6.1 Установка системной даты и времени**

2.6.1.1 Установка системного времени производится командой «**set sys time HH:MM**», где «**НН**» – время в ч, «**MM**» – время в мин.

Например:

[Арлан-9000M-8RS232: Admin]\$ set sys time 14:05

**Примечание** – При установке системного времени значение времени, выраженное в сек, сбрасывается.

2.6.1.2 Установка системной даты производится командой «**set sys date DD.MM.YY**», где «**DD**» – день месяца, «**MM**» – месяц, «**YY**» – год.

Например:

[Арлан-9000M-8RS232: Admin]\$ set sys date 26.12.07

**Примечание** – При включении АПД рекомендуется проверять правильность системной даты и системного времени.

#### **2.6.2 Отключение вывода системных сообщений**

2.6.2.1 При необходимости отключения вывода системных сообщений необходимо нажать на сочетание клавиш «**Ctrl+Z**». Включение вывода системных сообщений осуществляется повторным нажатием на вышеуказанное сочетание клавиш.

#### **2.6.3 Установка заводских настроек**

- 2.6.3.1 Установка заводских настроек осуществляется командой: «**set sys reset**».
- 2.6.3.2 Список сбрасываемых настроек указан в разделе «Заводские настройки».

#### **2.6.4 Установка контактной информации**

- 2.6.4.1 Контактная информация содержит данные о лице, ответственном за данную АПД (например, его имя).
- 2.6.4.2 Установка контактной информации осуществляется командой: «**set sys contact N**», где N – текстовая строка длиной до 31 символа. Например:

```
[Арлан-9000M-8RS232: Admin]$ set sys contact MyContact 
<I> Команда выполнена. 
[Арлан-9000M-8RS232: Admin]$
```
**2.6.5 Установка информации о местоположении**

- 2.6.5.1 Данный параметр содержит информацию о физическом местоположении АПД, например «Ufa-North».
- 2.6.5.2 Установка информации о местоположении осуществляется командой: «**set sys loc N**», где N – текстовая строка длиной до 31 символа. Например:

[Арлан-9000M-8RS232: Admin]\$ set sys loc Ufa-North

#### **2.6.6 Установка имени системы**

- 2.6.6.1 Данный параметр содержит условное имя конкретной АПД, например «Center-1».
- 2.6.6.2 Установка имени системы осуществляется командой «**set sys name N**», где N – текстовая строка длиной до 31 символа. Например:

```
[Арлан-9000M-8RS232: Admin]$ set sys name Center-1 
<I> Команда выполнена. 
[Арлан-9000M-8RS232: Admin]$
```
### *2.7 Управление учетными записями пользователей*

#### **2.7.1 Добавление учетной записи**

- 2.7.1.1 Добавление новой учетной записи пользователя осуществляется с помощью команды: «**set user add N M L**», где N – имя пользователя, M – пароль пользователя, L – права учетной записи. Параметр «L» принимает значения:
	- «**user**» права «Пользователь»;
	- «**admin**» права «Администратор»;

**Примечание** – Параметры «M» и «L» являются необязательными, т.е. они могут быть пропущены. В случае отсутствия параметра «L» будет создана учетная запись с именем «N», паролем «M» и правами «Пользователь». В случае отсутствия параметров «M» и «L» будет создана учетная запись с именем «N», пустым паролем и правами «Пользователь». Если задать пароль как «\*», то пароль останется пустым.

Например, создание учетной записи с именем «John», паролем «Pass» и правами «Пользователь»:

```
[Арлан-9000M-8RS232: Admin]$ set user add John Pass user 
<I> Команда выполнена. 
[Арлан-9000M-8RS232: Admin]$
```
В случае добавления уже существующей учетной записи будет выведено сообщение об ошибке:

[Арлан-9000M-8RS232: Admin]\$ set user add John Pass user <E> Пользователь с таким именем уже есть! [Арлан-9000M-8RS232: Admin]\$

Если общее количество учетных записей равно восьми, то при добавлении новой учетной записи будет выведено сообщение об ошибке:

```
[Арлан-9000M-8RS232: Admin]$ get user 
Учетные записи пользователей: 
+-------------------------------------------------+ 
| N | Имя пользователя | Права доступа | Пароль | 
+-------------------------------------------------+ 
| 01 | Admin | администратор |
| 02 | Andrew | пользователь | - | 
| 03 | Billy | пользователь | - | 
| 04 | Jimmy | пользователь | - | 
| 05 | John | пользователь |
| 06 | Susanne | пользователь | - | 
\begin{array}{|c|c|c|c|c|}\n\hline\n07 & Thomas\n\end{array} пользователь
| 08 | Warlock | пользователь | - | 
+-------------------------------------------------+ 
<I> Команда выполнена. 
[Арлан-9000M-8RS232: Admin]$ set user add Dummy 
<E> Превышено общее количество учетных записей! 
[Арлан-9000M-8RS232: Admin]$
```
#### **2.7.2 Удаление учетной записи**

2.7.2.1 Удаление учетной записи пользователя осуществляется с помощью команды: «**set user del N**», где N – имя пользователя.

Например, удаление учетной записи «John»:

[Арлан-9000M-8RS232: Admin]\$ set user del John <I> Команда выполнена. [Арлан-900M0-8RS232: Admin]\$

2.7.2.2 В случае удаления несуществующей учетной записи будет выведено сообщение об ошибке:

> [Арлан-9000M-8RS232: Admin]\$ set user del John <E> Пользователь с таким именем не существует! [Арлан-9000M-8RS232: Admin]\$

**Примечание** – Удаление собственной учетной записи возможно, при этом текущий сеанс управления сохраняется.

Встроенная учетная запись «Admin» не может быть удалена. Попытка удаления данной учетной записи приведет к сообщению об ошибке:

[Арлан-9000M-8RS232: Admin]\$ set user del Admin <E> Этот пользователь не может быть удален! [Арлан-9000M-8RS232: Admin]\$

#### **2.7.3 Изменение пароля учетной записи**

- 2.7.3.1 Пользователь может изменить пароль собственной учетной записи, а также, если пользователь обладает правами «Администратор», изменить пароли других пользователей, кроме пользователей, обладающих правами «Администратор».
- 2.7.3.2 Изменение пароля осуществляется с помощью команды:

«**set user pass N M L**», где N – имя пользователя, M – новый пароль пользователя, L – старый пароль пользователя.

**Примечание** – При изменении пароля других пользователей администратором вводить старый пароль не требуется.

Например, смена пароля учетной записи «Susanne»:

[Арлан-9000M-8RS232: Admin]\$ set user pass Susanne Newpass <I> Команда выполнена.

[Арлан-9000M-8RS232: Admin]\$

Смена собственного пароля пользователем «Susanne»:

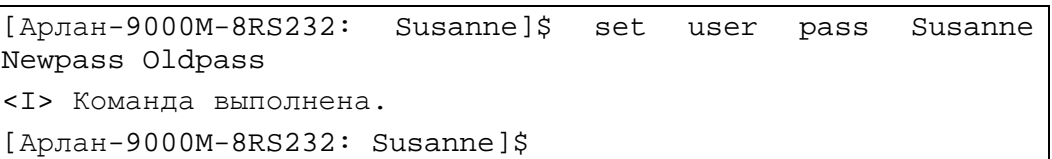

2.7.3.3 В случае изменения пароля другой учетной записи с правами «Администратор» будет выведено сообщение об ошибке:

> [Арлан-9000M-8RS232: Admin]\$ set user pass Vega Newpass <E> У вас недостаточно прав для выполнения данной операции!

[Арлан-9000M-8RS232: Admin]\$

**Примечание** – При вводе нового пароля «\*» производится сброс пароля.

## **3 УПРАВЛЕНИЕ С ПОМОЩЬЮ ТЕРМИНАЛА ПО СТЫКУ Q (TELNET)**

### *3.1 Требования к ПК*

- 3.1.1 ПК, используемый в качестве терминала оператора для управления и контроля АПД по стыку «Q», должен:
	- $\mathbf{r}$ быть PC – совместимым, с ОС Microsoft® Windows 95/98/Me/2000/XP;
	- иметь стык Ethernet 10/100 Base-T.

### *3.2 Подготовка ПК*

- 3.2.1 Подготовить АПД для контроля и управления по стыку «Q», для чего привести сетевые настройки АПД в соответствии с принятыми в локальной сети, используя ее стык «F» (п. 2.4 настоящего РЭ).
- 3.2.2 Подготовить АПД и терминал оператора (ПК) к совместной работе, для чего:
	- а) подключить кабель, идущий от ПК или сетевого оборудования объекта к розетке RJ-45 стыка «10/100 Base-T (Q)»;
	- б) запустить приложение HyperTerminal или аналогичную ему программу (приложение Hyper Terminal входит в состав операционной системы Microsoft® Windows 95/98/NT/XP);
	- в) в приложении HyperTerminal или аналогичной ему программе выбрать подключение по протоколу TCP/IP (Winsock);
	- г) установить IP-адрес АПД и номер порта равным 23;
	- д) установить в качестве используемого шрифта Terminal;
	- е) открыть соединение по выбранному в соответствии с п. 3.2.1 настоящей части РЭ порту. Для этого при использовании приложения HyperTerminal необходимо выбрать пункт меню  $\langle$  Call > Call  $\rangle$ :
	- ж) в окне приложения HyperTerminal или аналогичной ему программы нажать клавишу «Enter» для вывода командной строки. ПК готов к приему команд.
- 3.2.3 Далее система запросит имя пользователя и пароль. По умолчанию можно войти, используя имя пользователя «admin» и пустой пароль.

```
Login:Admin 
Password: 
[Арлан-9000M-8RS232: Admin]$
```
3.2.4 Дальнейшая работа оператора с ПК аналогична работе по стыку «F».

### **4 СОЗДАНИЕ ВИРТУАЛЬНЫХ COM-ПОРТОВ НА ПК**

#### *4.1 Общая информация*

Для создания виртуальных COM-портов в ОС Windows ОАО НПП «Полигон» предоставляет ПО «ArlanComManager», доступное по по адресу

http://www.plgn.ru/ru/products/catalog/software/.

ПО «ArlanComManager» протестировано в ОС Windows 2000/XP/2003. Корректная работа в ОС Windows Vista/2008 не гарантируется.

### *4.2 Создание виртуальных COM-портов*

4.2.1 Главное окно «ArlanComManager» после запуска имеет следующий вид:

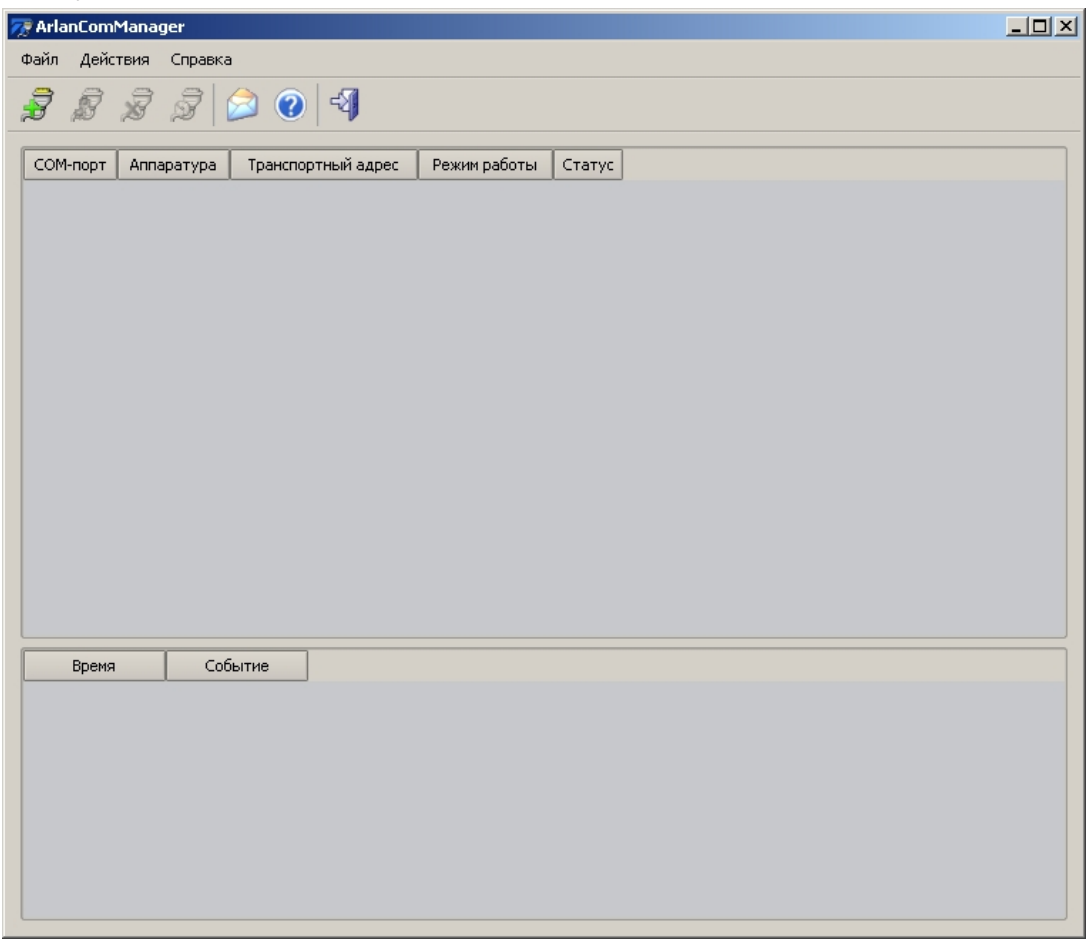

Рисунок 1 - Главное окно «ArlanComManager»

4.2.2 Для добавления виртуального COM-порта необходимо выбрать в главном меню окна пункт «Действия à Добавить порт» или нажать на кнопку «Insert» на клавиатуре. При этом появится диалоговое окно, представленное на рисунке 2.

### **Аппаратура Арлан®-9000M-8RS232**

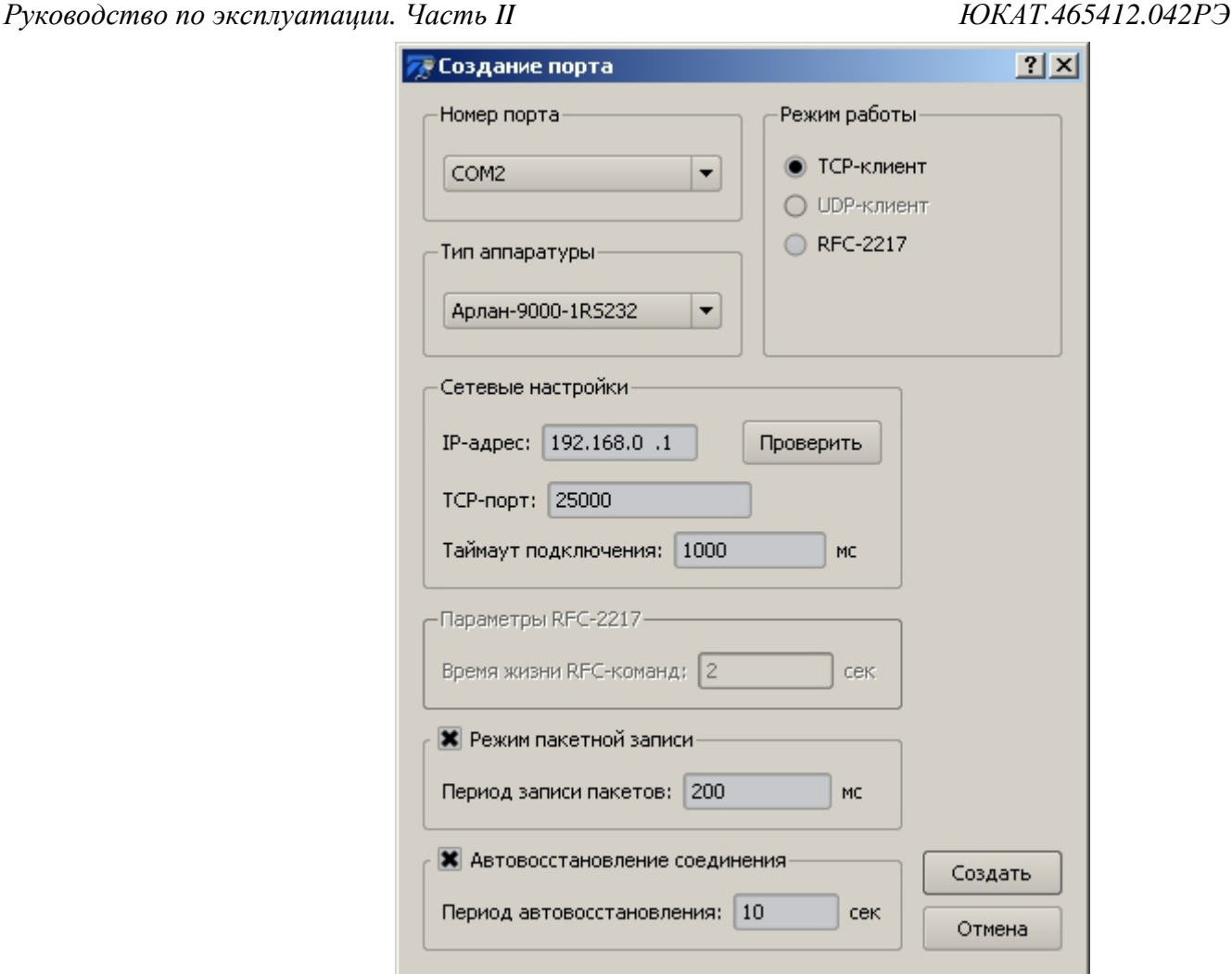

Рисунок 2 - Окно добавления виртуального COM-порта

- 4.2.3 Назначение параметров:
	- Номер порта номер COM-порта, назначаемое виртуальному COM-порту. Можно выбрать любое значение, напротив которого нет надписи «существует»;
	- Тип аппаратуры эта настройка необходима только для режима работы RFC2217. Позволяет задать тип подключаемой аппаратуры;
	- Сетевые настройки:
		- § IP-адрес IP-адрес АПД, с которой будет связан COM-порт;
		- § TCP-порт номер порта данных канала ПД на АПД, с которым будет связан COM-порта. По умолчанию номер порта данных канала ПД равен 25000;
		- § Таймаут подключение интервал времени, через который виртуальный COM-порт будет считать, что подключение к АПД не удалось при проверке связи;
	- Время жизни RFC-команд интервал времени, через который виртуальный COM-порт уничтожает RFC-команды, на которые

не ответила АПД при режиме работы RFC2217. Данную настройку не рекомендуется изменять;

- Режим пакетной записи:
	- § Режим пакетной записи включает режим, при котором записываемые в COM-порт данные разбиваются на пакеты согласно выбранной скорости передачи и отправляются в аппарат с определенным периодом. При отключении режима пакетной записи возможна ситуация перегрузки входного буфера аппаратуры (например, единовременная запись 100 Кб данных при установленной скорости порта 9600 бит/сек), что создаст излишнюю нагрузку на подсистему TCP;
	- § Период записи пакетов интервал времени, через который производится отправка данных на АПД по TCP. Не рекомендуется установка слишком маленького интервала времени (менее 10 мсек), так как это может привести к дополнительной нагрузке на TCP (отправка мелких пакетов);
- Режим автовосстановления соединения указывает драйверу COM-порта выполнять попытку восстановления соединения с АПД в случае потери соединения с периодом «Период восстановления соединения». Особенности режима автовосстановления:
	- § Режим автовосстановления включен:
		- COM-порт открывается внешним приложением независимо от результатов попытки установления соединения;
		- при отсутствии соединения с аппаратурой с заданной периодичностью выполняются повторные попытки установить соединение;
		- при записи данных в COM-порт при отсутствии соединения реальная передача данных не осуществляется, но выдается подтверждение, как если бы данные были успешно отправлены;
	- § Режим автовосстановления отключен:
		- COM-порт открывается внешним приложением только при успешном соединении с аппаратурой, в случае неудачи возвращается код ошибки «Access denied»;
		- при разрыве соединения АПД с драйвером порта не предпринимается никаких мер по восстановлению соединения;

- при записи данных в COM-порт при отсутствии соединения возвращается код ошибки «Invalid connection»;
- Режим работы:
	- § TCP-клиент виртуальный COM-порт устанавливает обычное TCP-соединение с АПД. Канал ПД АПД должен работать в режиме TCP-сервер;
	- § RFC2217 виртуальный COM-порт устанавливает соединение по протоколу RFC2217 поверх TCP-соединения. Канал ПД АПД должен работать в режиме RFC2217.
- 4.2.4 После установки требуемых параметров необходимо нажать на кнопку «Ok». К этому моменту добавленный COM-порт существует только в пределах «ArlanComManager». Для добавления COM-порта в систему необходимо выбрать в главном меню окна пункт «Действия**à** Установить порты» или нажать на сочетание клавиш «Ctrl-Enter» на клавиатуре. При установке порта может выводиться диалоговое окно, представленное на рисунке 3. В данном случае необходимо нажать на кнопку «Все равно продолжить».

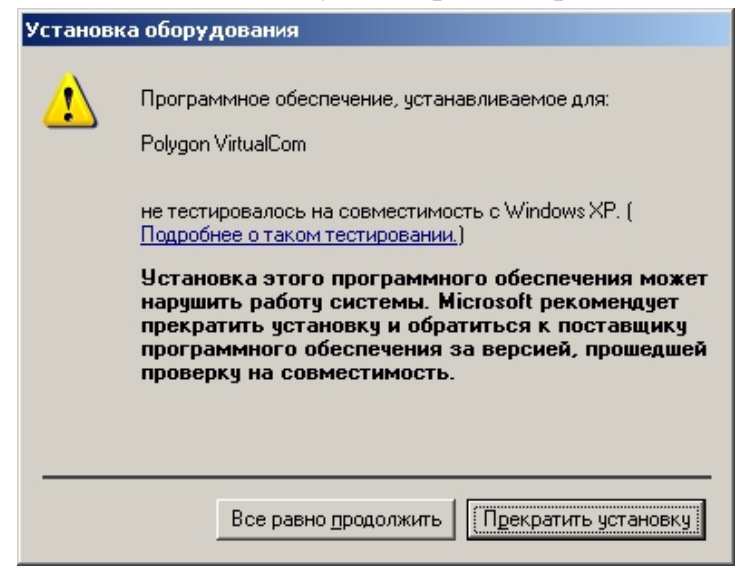

Рисунок 3 - Окно установки COM-порта

4.2.5 В дальнейшем можно редактировать параметры виртуального COM-порта. Для этого необходимо выбрать в главном окне требуемый порт и выбрать в главном меню окна пункт «Действия**à** Редактировать порт» или нажать на кнопку «Enter» на клавиатуре.

#### **Внимание!**

Не рекомендуется редактирование параметров открытого COM-порта. При попытке отредактировать параметры открытого

COM-порта «ArlanComManager» выводит предупреждающее сообщение, представленное на рисунке 4.

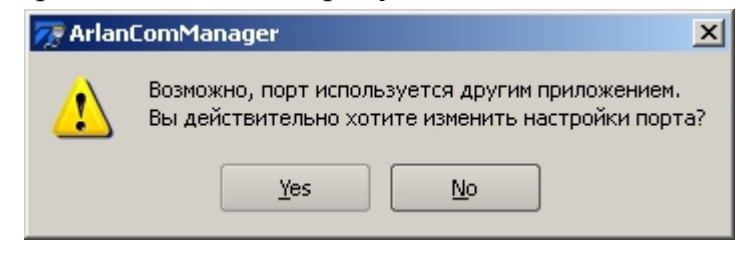

Рисунок 4 - Предупреждение при попытке редактирования параметров открытого COM-порта

4.2.6 Для удаление неиспользуемого виртуального COM-порта необходимо выбрать в главном окне требуемый порт и выбрать в главном меню окна пункт «ДействияàУдалить порт» или нажать на кнопку «Delete» на клавиатуре.

### **Внимание!**

Не рекомендуется удаление открытого COM-порта. При попытке удаления открытого COM-порта «ArlanComManager» выводит предупреждающее сообщение, представленное на рисунке 5.

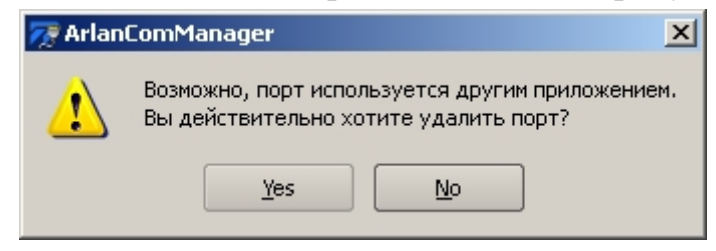

Рисунок 5 - Предупреждение при попытке удаления открытого COM-порта

### *4.3 Общие рекомендации по выбору режима работы*

При необходимости передачи только данных RS-232 рекомендуется использование режима TCP-клиент на виртуальном COM-порту и, соответственно, режима TCP-сервер на канале ПД АПД. При использовании данного режима необходимо вручную настроить параметры RS-232 на АПД.

При необходимости передачи данных RS-232 и управляющих сигналов (RTS/DTR) необходимо использовать режим RFC2217 на виртуальном COM-порту и канале ПД АПД. Данный режим также рекомендуется при необходимости частой смены настроек RS-232 на АПД.

# **5 ОБНОВЛЕНИЕ ПРОГРАММНОГО ОБЕСПЕЧЕНИЯ**

### *5.1 Общая информация*

- 5.1.1 АПД позволяет обновлять встроенное программное обеспечение.
- 5.1.2 АПД позволяет хранить одну версию программного обеспечения.
- 5.1.3 Обновление встроенного программного обеспечения АПД производится по протоколу TFTP. Для обновления программного обеспечения необходим ПК, подключенный к стыку Q АПД непосредственно или включенный в одну локальную сеть с АПД. Кроме того, необходимо подключение к АПД по стыку F.
- 5.1.4 Управление загрузчиком производится по стыку F.
- 5.1.5 На ПК необходимо установить TFTP-сервер.

### *5.2 Вход в загрузчик*

- 5.2.1 Для запуска загрузчика АПД необходимо:
	- отключить питание АПД;
	- подключить кабель управления к стыку F;
	- настроить подключение к системе управления АПД в соответствии с п. 2.1.1 настоящей части РЭ;
	- подать питание на АПД;
	- нажать любую клавишу сразу после включения питания;
	- на экран терминала будет выведена информация о версии системного загрузчика:
	- $\cdot$  нажать сочетание клавиш «Ctrl+Z» для входа в загрузчик;
		- запуск загрузчика.

```
TFTP-загрузчик версия 1.00 от Jul 19 2007 08:51:16 
[LDR: Admin]$
```
5.2.2 В дальнейшем загрузчик будет называться ПСЗ (программа системной загрузки).

#### *5.3 Перезагрузка аппаратуры*

5.3.1 Перезагрузка аппаратуры осуществляется с помощью команды «**set reboot**».

#### *5.4 Получение информации о настройках и состоянии ПСЗ*

#### **5.4.1 Информация о ПСЗ**

5.4.1.1 Получение информации о ПСЗ осуществляется командой «**get about**»:

### **Аппаратура Арлан®-9000M-8RS232**

*Руководство по эксплуатации. Часть II ЮКАТ.465412.042РЭ*

TFTP-загрузчик версия 1.00 от Jul 19 2007 08:51:16

<I> Команда выполнена.

[LDR: Admin]\$ get about

[LDR: Admin]\$

### **5.4.2 Сетевые настройки**

5.4.2.1 Получение информации о сетевых настройках осуществляется командой «**get net**»:

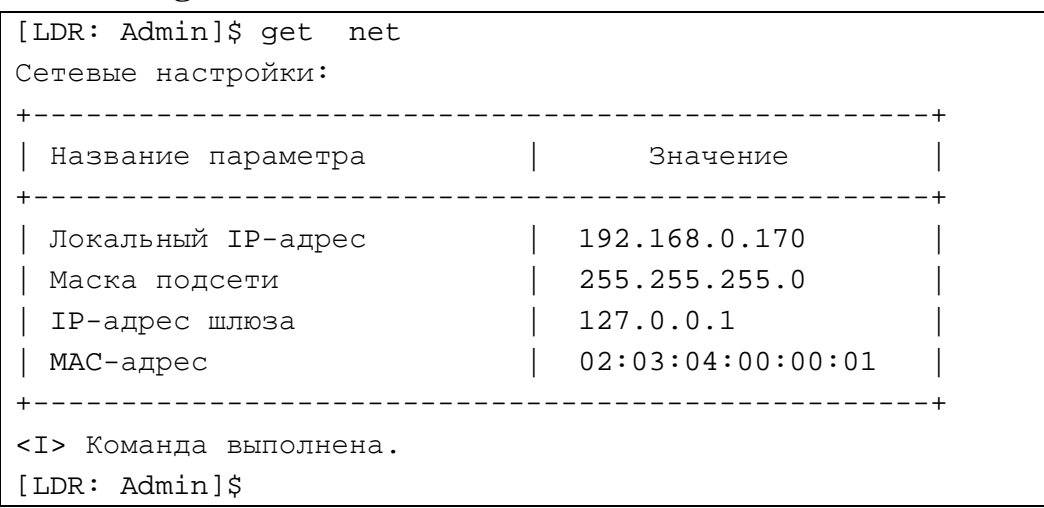

### **5.4.3 Информация об установленных программах**

5.4.3.1 Получение информации об установленных программах осуществляется командой «**get prog**».

#### **Примечания:**

- 1. Текущая реализация ПСЗ поддерживает только одну программу.
- 2. Размер программы указан в байтах. Он должен совпадать с размером загруженного файла.
- 3. После записи программы осуществляется подсчет ее CRC, который проверяется всякий раз перед запуском. В случае ошибки CRC (например, при повреждении Flash-памяти) программа запущена не будет.

#### **5.4.4 Учетные записи пользователей**

5.4.4.1 Получение информации об учетных записях пользователей осуществляется с помощью команды «**get user**»:

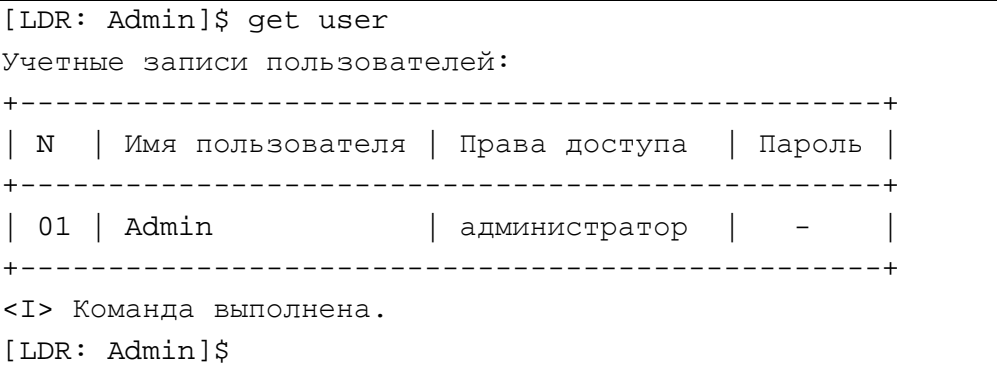

#### **5.4.5 Управление сетевыми настройками**

5.4.5.1 Управление сетевыми настройками ПСЗ осуществляется аналогично управлению сетевыми настройками АПД.

#### **5.4.6 Управление учетными записями пользователей**

5.4.6.1 Управление учетными записями пользователей ПСЗ осуществляется аналогично управлению учетными записями пользователей в АПД.

#### *5.5 Управление TFTP-клиентом*

#### **5.5.1 Загрузка программы с TFTP-сервера**

5.5.1.1 Загрузка программы с TFTP-сервера осуществляется с помощью команды: «**set tftp load N M**», где N – IP-адрес TFTP-сервера, M – имя файла.

#### Например:

```
[LDR: Admin]$ set tftp load 192.168.0.55 dummy.bin 
<I> Производится загрузка файла "dummy.bin" ... 
<I> Загрузка файла "dummy.bin" завершена. Размер 165829 
байт. 
<I> Команда выполнена. 
[LDR: Admin]$
```
**Примечание** – Необходимо иметь в виду, что протокол TFTP в отличие от FTP не имеет возможности перемещения по структуре каталогов, поэтому всегда необходимо задавать полное имя файла относительно корневого каталога TFTP-сервера.

#### **5.5.2 Отправка программы на TFTP-сервер**

5.5.2.1 Отправка программы на TFTP-сервер осуществляется с помощью команды: «**set tftp upload N M**», где N – IP-адрес TFTP-сервера, M – имя файла на TFTP-сервере.

Например:

[LDR: Admin]\$ set tftp upload 192.168.0.55 dummy.bin <I> Команда выполнена. [LDR: Admin]\$

**Примечание** – Данная команда позволяет сравнить файл установленного и имеющегося на TFTP-сервере ПО на предмет несоответствия.

# **6 ЗАВОДСКИЕ НАСТРОЙКИ АПД**

АПД поставляется со следующими настройками:

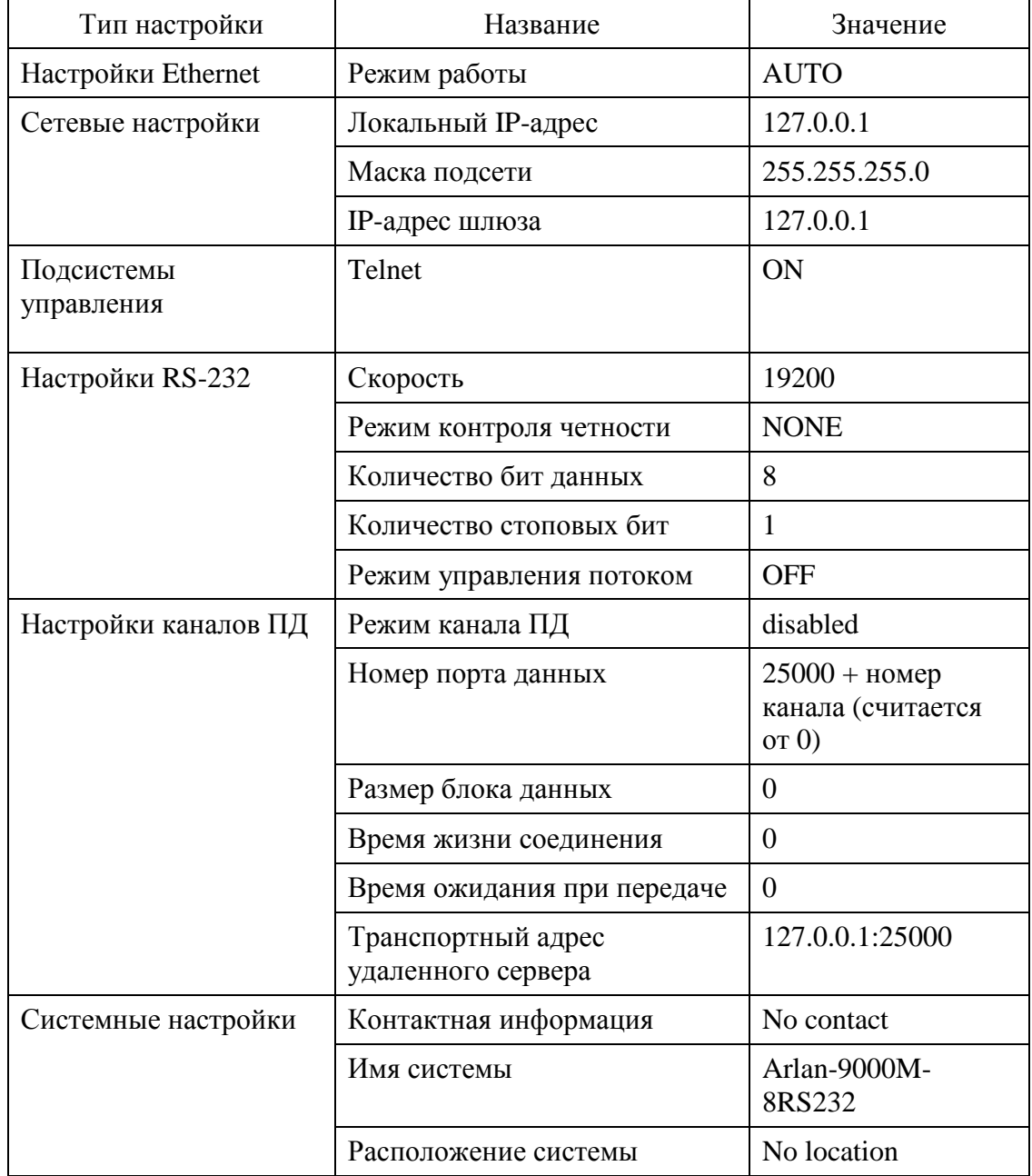

### **Таблица 3** – Заводские настройки АПД

## **Приложение А Настройка терминала ПК**

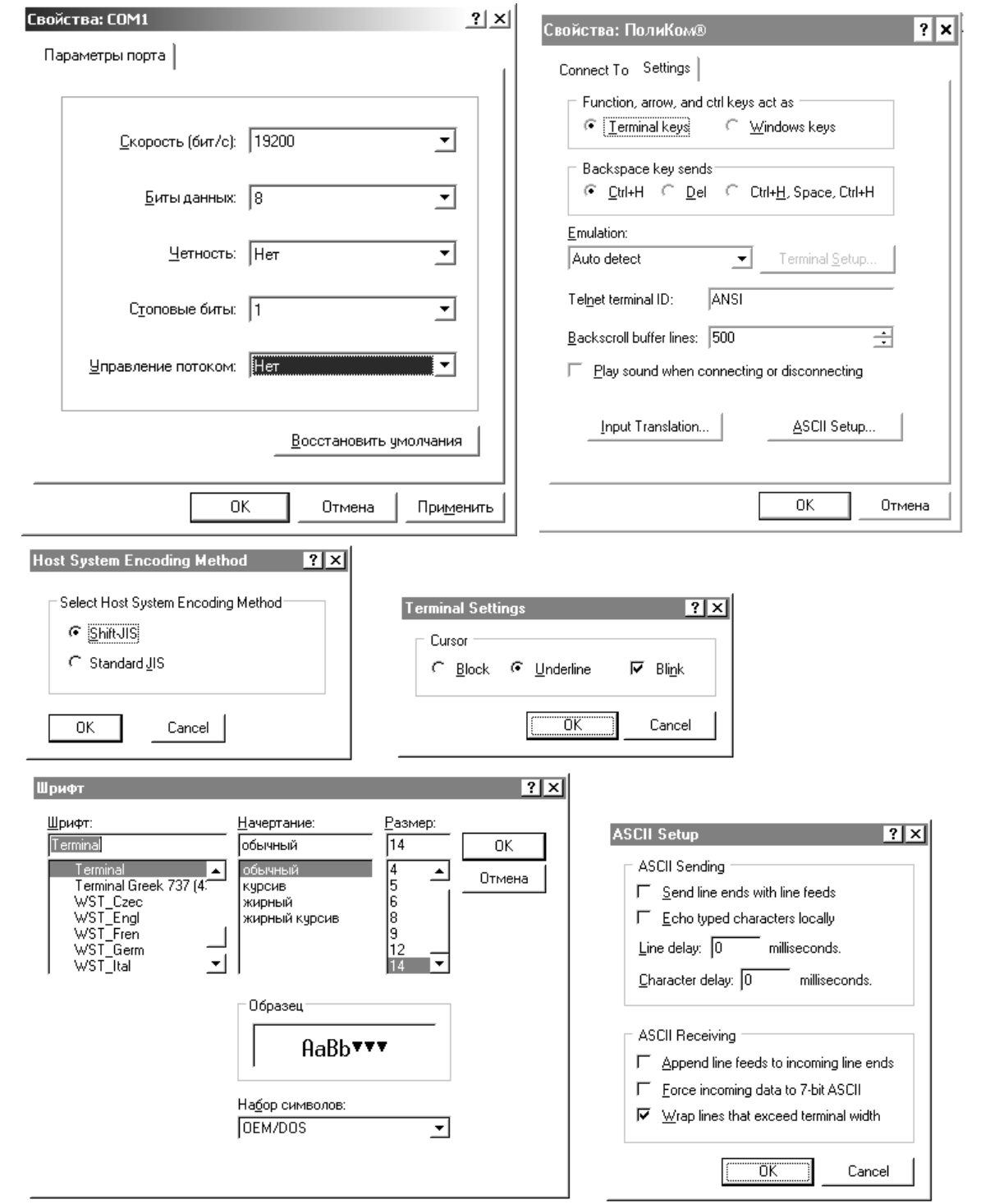

Рисунок А.1 – Настройка терминала ПК